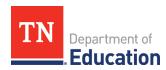

## How to Submit Approved Purchase Orders for Items that will be Received after the EANS 1.0 Obligation Date of July 27, 2021

- 1. On the last Reimbursement Request submitted **prior to July 27, 2021**, upload a document containing all the approved purchase orders from the school for items to be purchased and received after July 27, 2021, and before Sept. 30, 2023.
- 2. Each purchase order must show the following:
  - Account code and line item number to which the items belong,
  - Items to be purchased, and
  - Cost of the items without sales tax.
- 3. Name the uploaded document, "Approved Purchase Orders Post-July 27, 2021."
- 4. Upload the document with the last Reimbursement Request prior to July 27, 2021.